Phantom

#### Если вы не нашли [ответов](https://help.devialet.com/hc/en-us/requests/new?ticket_form_id=360000052645) на свои воп свяжитесь с нами или проверьте FAQ на

FAQ: Dione - Devialet Help Center

Чтобы связаться с нами и получить помощь, отправьте запрос:

Submit a request – Devialet Help Center

### Первое подключение

#### Video Instruction

Поскольку Phantom является мощной домашней аудиосистемой, мы настоятельно рекомендуем использовать вход Ethernet для максимально стабильного соединения.

1. Загрузите на свое устройство приложение Devialet APP: Google Play – Devialet Devialet on the App Store (apple.com)

2. Включите BT, Wi-Fi на устройстве с установленным приложением

3. Включите Phantom, дождитесь звукового сигнала через 30 секунд.

4. Откройте приложение Devialet на устройстве, система автоматически обнаружит устройство, создаст для него имя, подключит к сети Wi-Fi и завершит настройки.

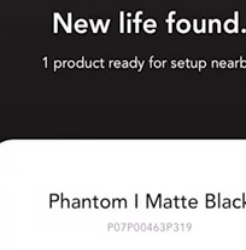

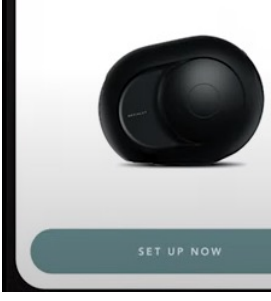

## Devialet APP

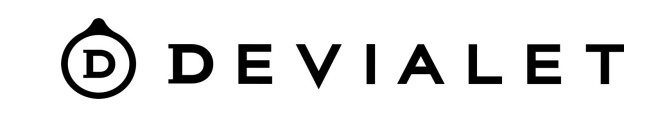

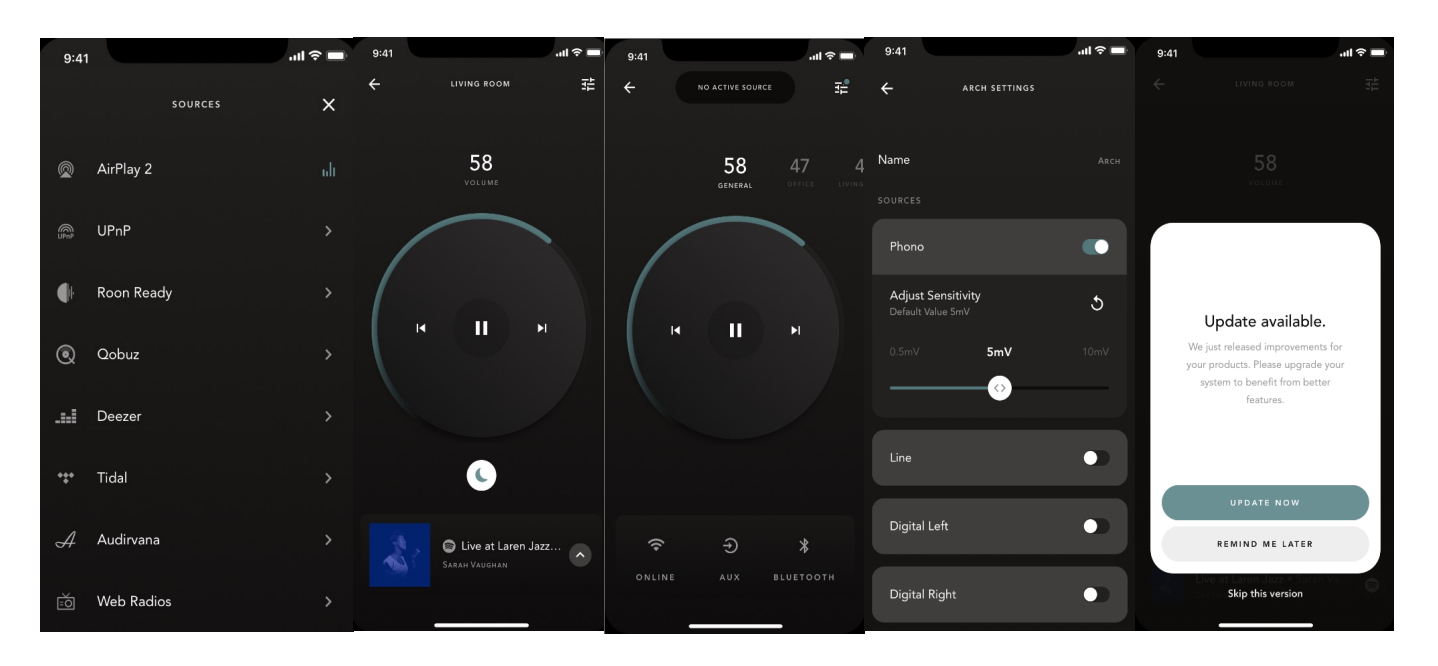

- Установка и настройка продукта (имя комнаты, регистрация продукта, эквалайзер и т.д.)
- Обновление продукта(обновление прошивки по воздуху, требуется подключение к Интернету)
- Управление настройками продукта (переименование комнаты, активация ночного режима и т. д.)
- Создание стереопары или мультирум системы
- $\bullet$  Управление громкостью (от  $0$  до  $100$ ) и воспроизведением (воспроизведение/пауза, предыдущий/следующий треки)
- Выбор источника звука (Spotify Connect, Airplay 2, Roon Ready, UPnP, аналоговый/оптический вход, Bluetooth)

# Bluetooth подключение

#### Video

- 1. Включите BT на устройстве.
- 2. Включите Phantom, дождитесь звукового сигнала через 30 секунд.
- $3.$   $\,$  Нажмите и удерживайте в течение  $2$  секунд кнопку <code>BT</code> на верхней панели Phantom II.

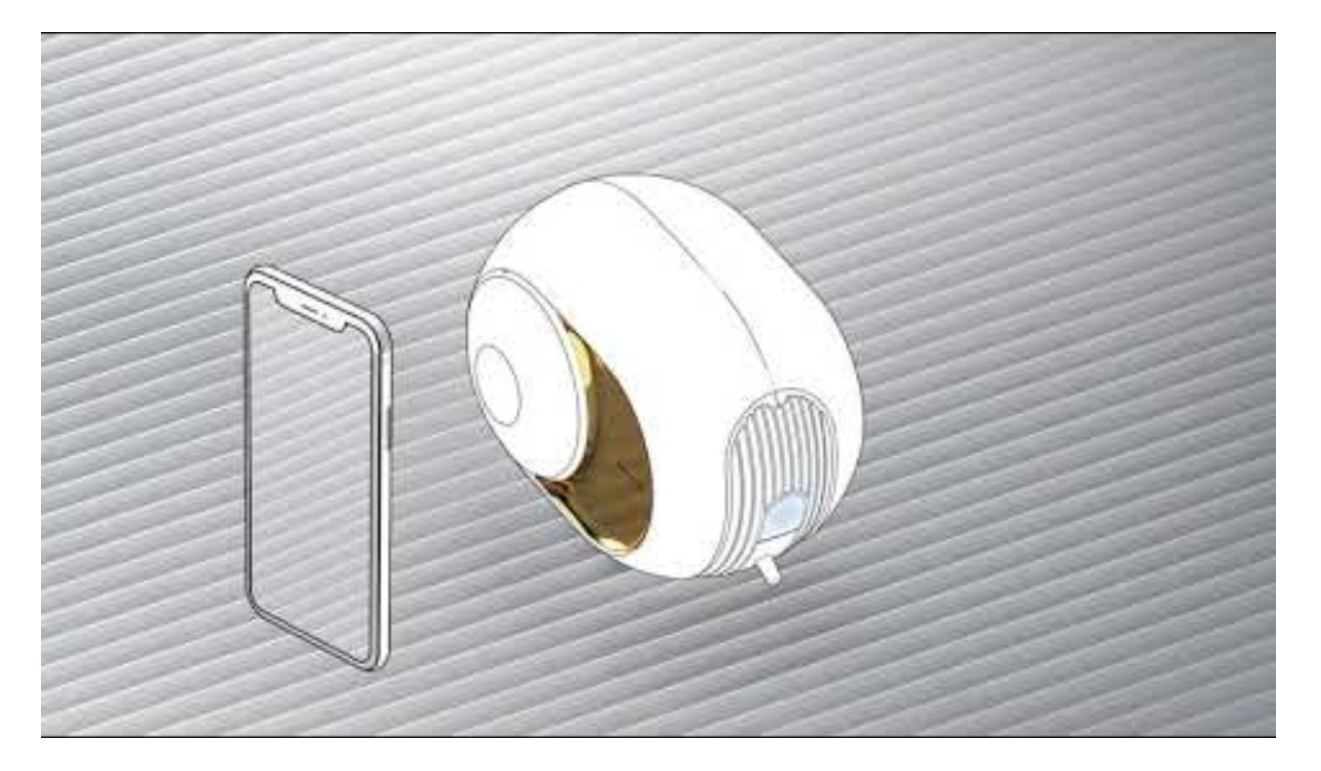

### Создание стерео пары (в случае исполь Phantom)

Video

Зайдите в приложение, подключите через приложение оба устройства Выберите 1 Phantom в приложении

Перейдите к настройкам (из. 2), выберите «Настройка стереопары» Выберите второе устройство, выберите ориентацию устройств.

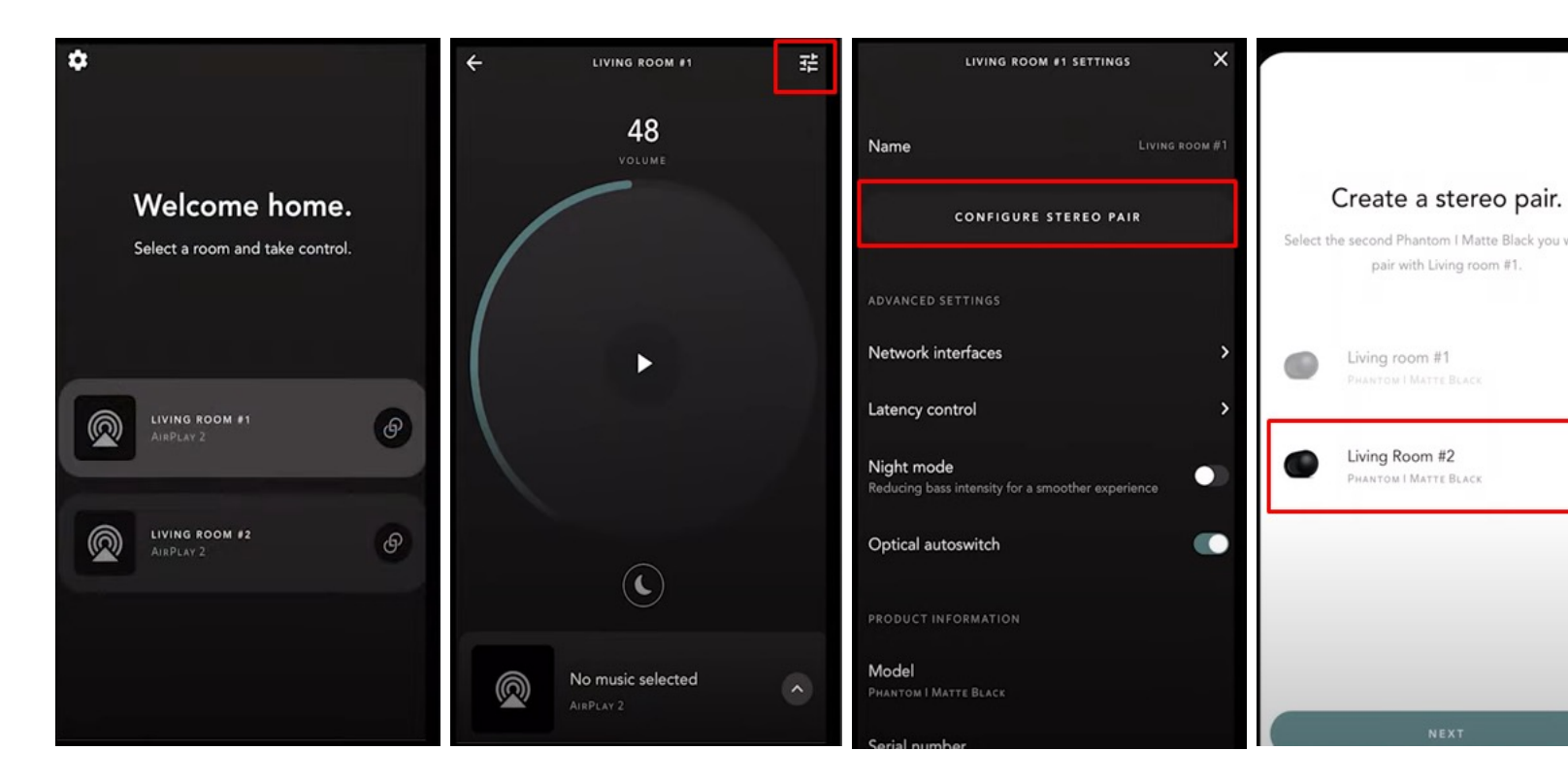

## Phantom подключение к телевизор

VIDEO: Devialet Phantom I Dos 2 Tutorials - TV (youtube.com)

Phantom II **можно физически подключить к телевизору**  $\,$ сигнала нужно выбрать оптический кабель  $\,$ Toslink - mi $\,$ i

Этот вход находится на задней панели Phantom II. При подключении необходимо подключить только один  $\mathsf P$ сигнал в настроенную пару Phanotom'ов.

Откройте приложение Devialet APP выберите комнату<br>Phantom, подключенный к телевизору.

Нажмите на значок в правом верхнем углу. Если вы и **опцию** Autoswitch **можно отключить прямо́ на этом экр** 

Если у вас стерео пара: сначала выберите Фантом, по, в раз́деле «Динамик» (левый или правый). Опцию Auto следующем экране.

После отключения этой настройки вам нужно будет в<br>оптический источник в качестве источника для комна странице комнаты (под колесом громкости).

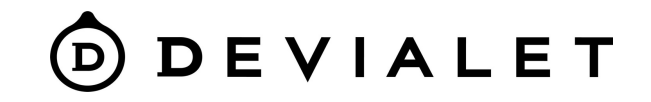

#### Поиск и устранение неисправностей

Вы не видите в APP вашего Phantom возможных решений:

Перегруженный маршрутизатор - пожалуйста, отключите от него другие устройства, попробуйте подключить Phantom еще раз.

Подключите Phantom через Ethernet-кабель.

Проблемы с роутером - пожалуйста, попробуйте раздать сеть из другого мобильного устройства, подключитесь к нему с помощью APP и проверьте, отображается ли продукт, в этом случае вам следует сменить роутер или подключиться через Ethernet-кабель.

Если вы используете маршрутизатор WIFI 6: Зайдите в настройки роутера Выберите сеть Wi-Fi Выберите настройки безопасности сети Смените WPA3 на WPA2 5. Повторите попытку настройки Phantom через Devialet App

# Статусы LED индикатора

#### How to identify the status of my product via the LED? - Devialet Help Center

Цветной круг ниже представляет цвета, видимые на светодиоде, и примера означает, что светодиод мигает от синего к белому).

Постоянное зеленое свечение ( $\bullet$ - $\bullet$ - $\bullet$ - $\bullet$ ) - готов к настройке.

Мигающий синий (<sup>0.0.0.</sup>) – Включено сопряжение по Bluetooth.

Сплошной белый, затем сплошной фиолетовый (○-○-●-●) – Подтв настройкам.

После этого он станет сплошным зеленым, что означает, что устрой можете открыть приложение Devialet APP для завершения настрой

Быстрое мигание желтого цвета ( $\bigcirc$ - $\bigcirc$ - $\bigcirc$ ) - Ваш продукт мигает ж вам, что WiFI, на котором вы установили устройство, недоступен.

## Сброс к [заводским](https://help.devialet.com/hc/articles/360014439319) настройкам

- Убедитесь, что Phantom, который вы хотите сбросить, подключен
- Удерживайте заднюю кнопку вашего Phantom в течение 10 секун
- Ваше устройство перейдет в режим ожидания, продолжайте нах не услышите звук Boot (отпустите кнопку, когда услышите этот зв
- Следуйте этим инструкциям для всех Фантомов.

На Phantom II (Reactor), когда устройство находится в состоянии завс индикатор будет мигать фиолетовым цветом.

- В данной инструкции вы можете определить какие звуковые сиг
- Это поможет вам понять, каков текущий статус.
- Откройте приложение Devialet App на своем мобильном устройс продукт».
- Следуйте инструкциям, чтобы завершить настройку.